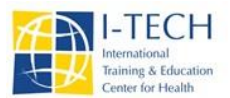

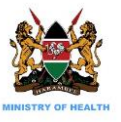

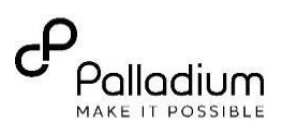

## **HTS Error Queue Job Aid (KenyaEMR v 17.1.0)** *Last updated: May 2020*

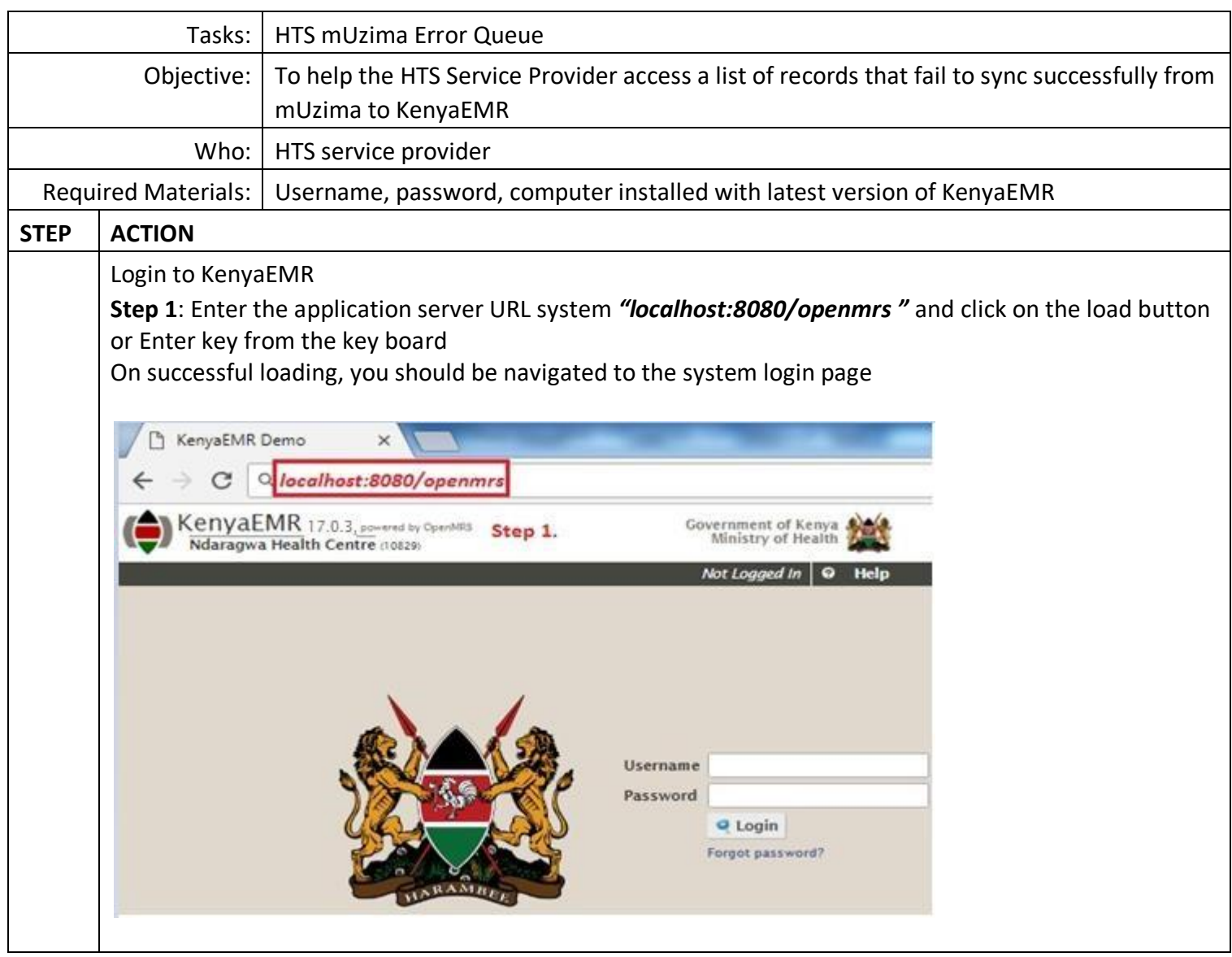

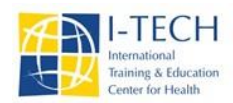

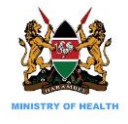

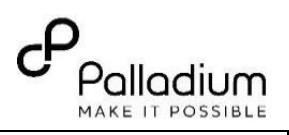

Authenticate entry by proving username and password on the fields and click "*Login*"

Upon successful login, you shall be navigated to KenyaEMR Home Page

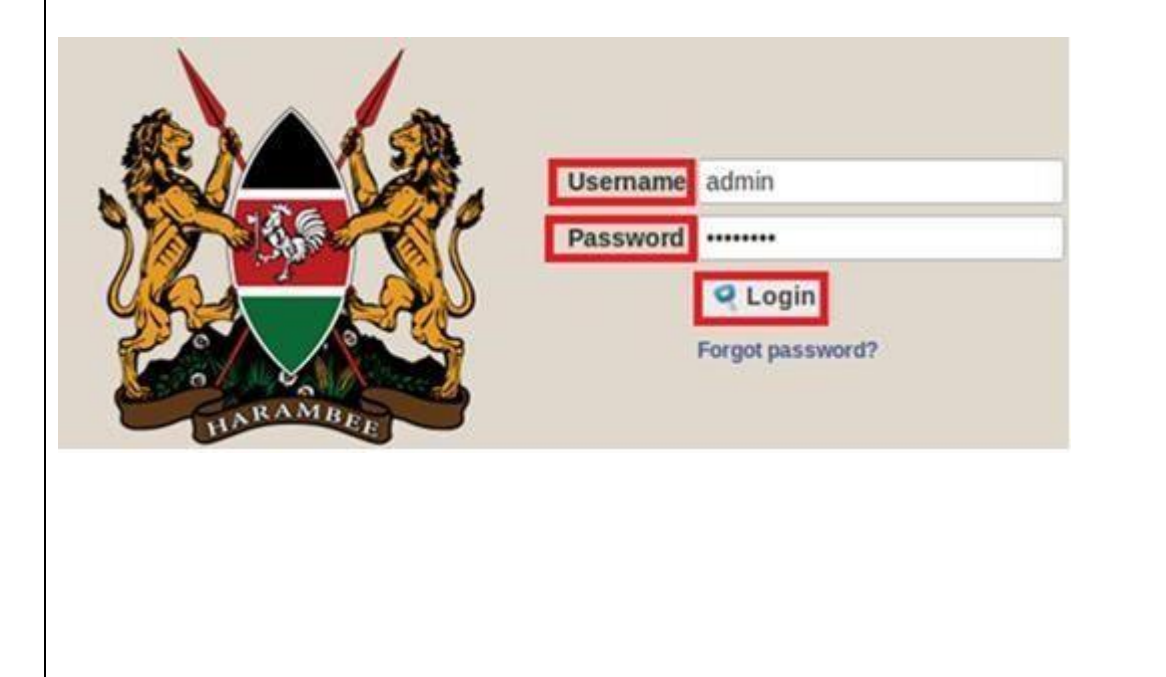

## **KenyaEMR Home Page**

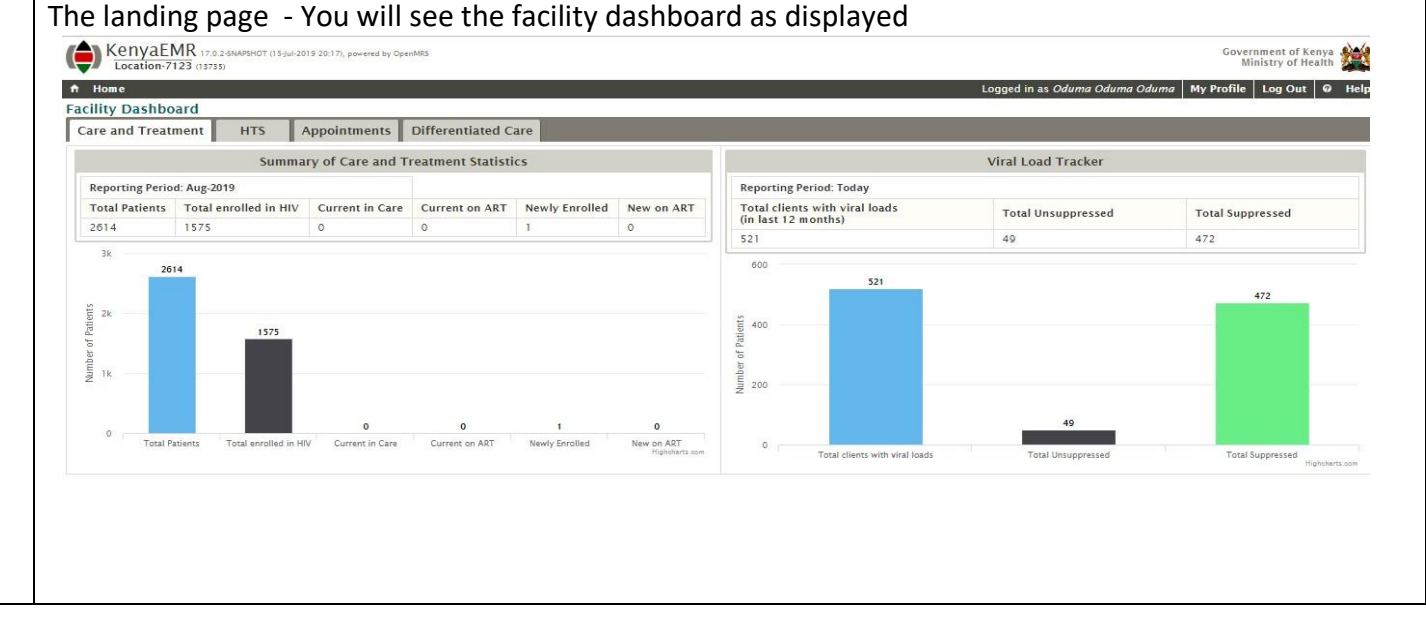

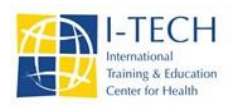

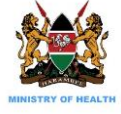

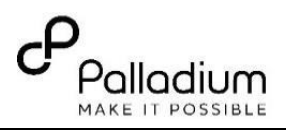

## **To access mUzima Queue**

Click home page and then click HIV Testing Services button (*labelled 2*)

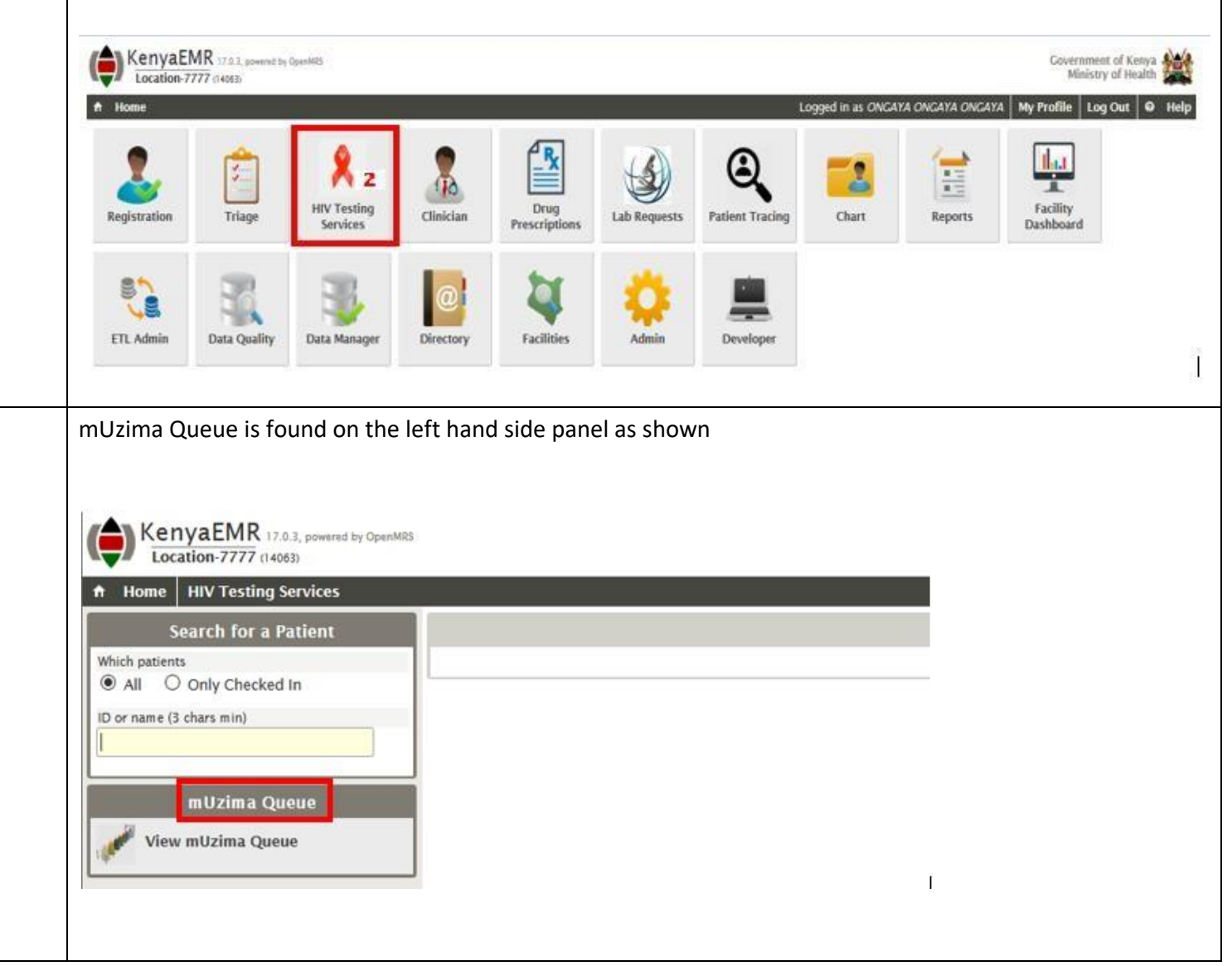

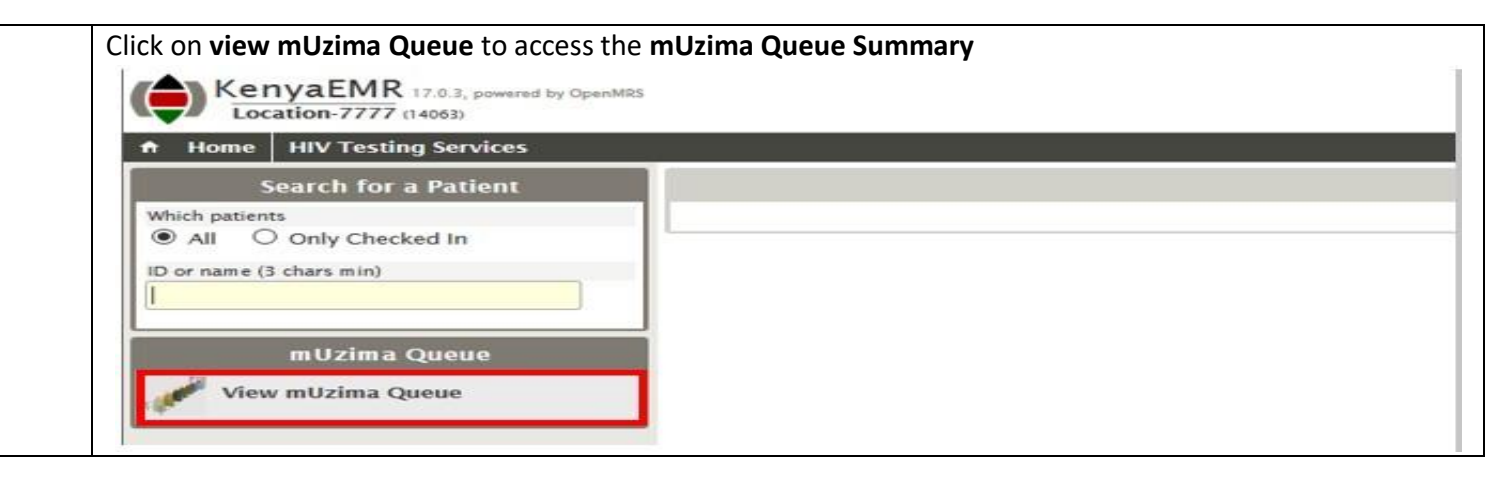

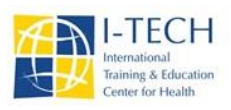

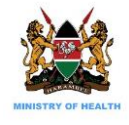

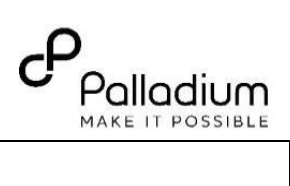

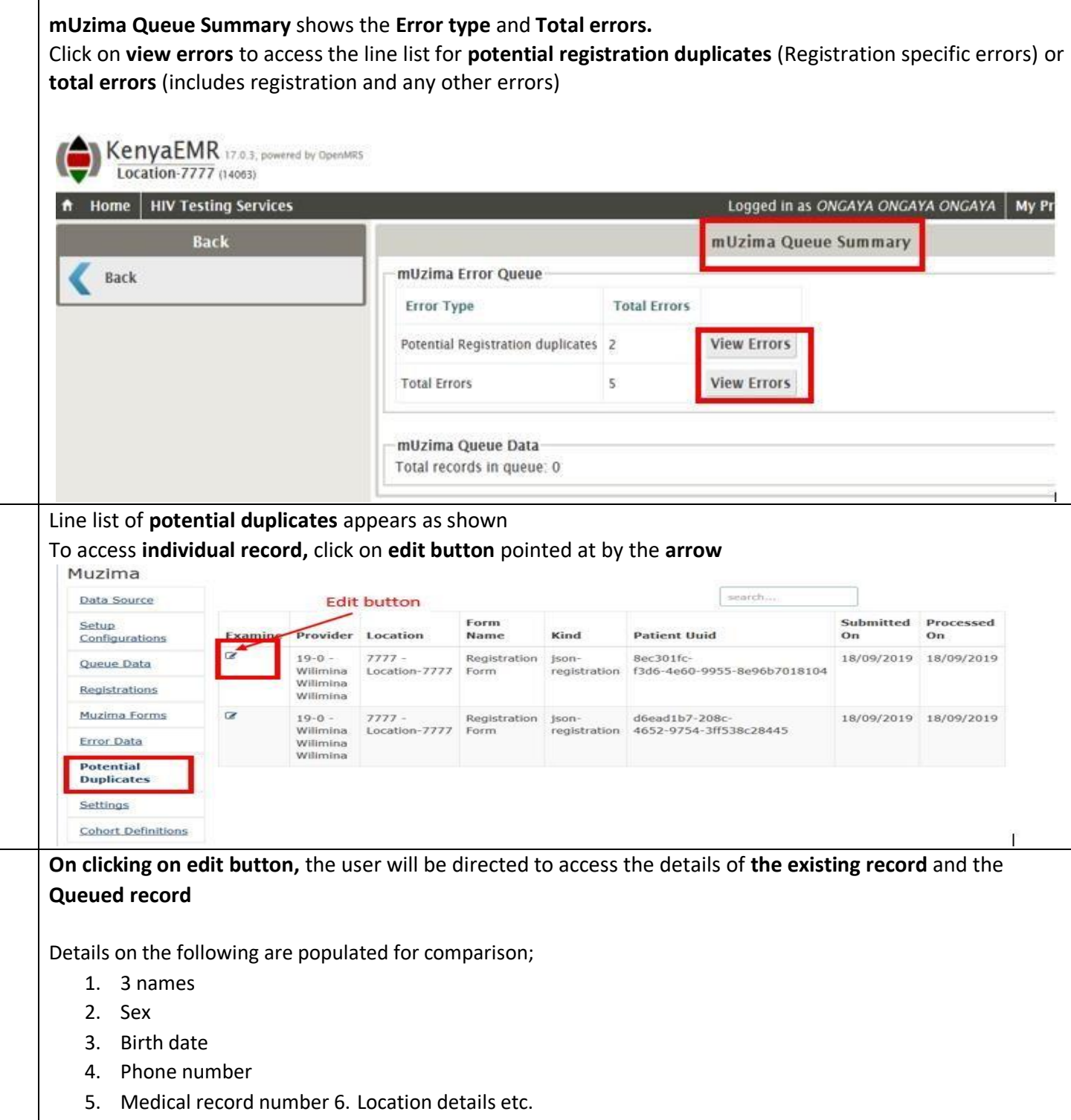

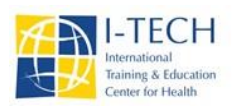

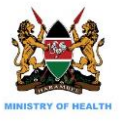

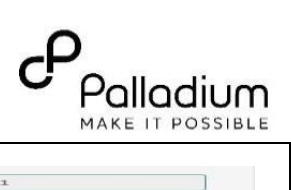

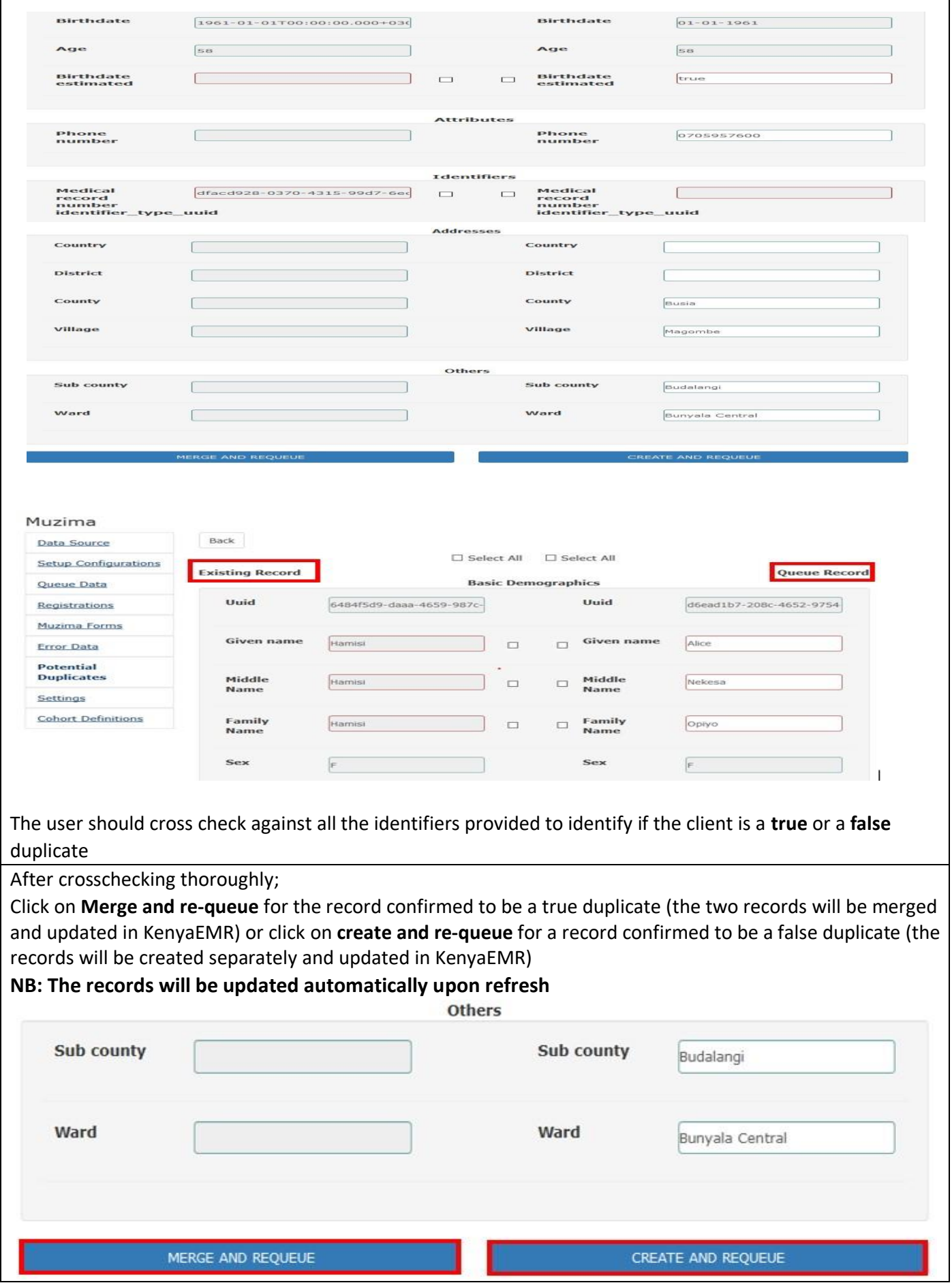